### BUKU PANDUAN (MANUAL BOOK)

# Program Diagnosis Dini Penyakit Pre-Eklampsia Pada Ibu Hamil Menggunakan Metode K-Nearest Neighbor (KNN)

Program ini merupakan aplikasi yang dibuat untuk mendiagnosa dini penyakit preeklampsia pada ibu hamil, dengan harapan dapat membantu tenaga medis dalam mengambil keputusan.

# **I. Tampilan Utama Aplikasi**

Ketika pertama kali membuka aplikasi maka akan menampilkan data dari databse, selain itu juga bisa dengan menekan tombol "Tabel Data" pada bagian kiri. Tampilanya akan seperti berikut.

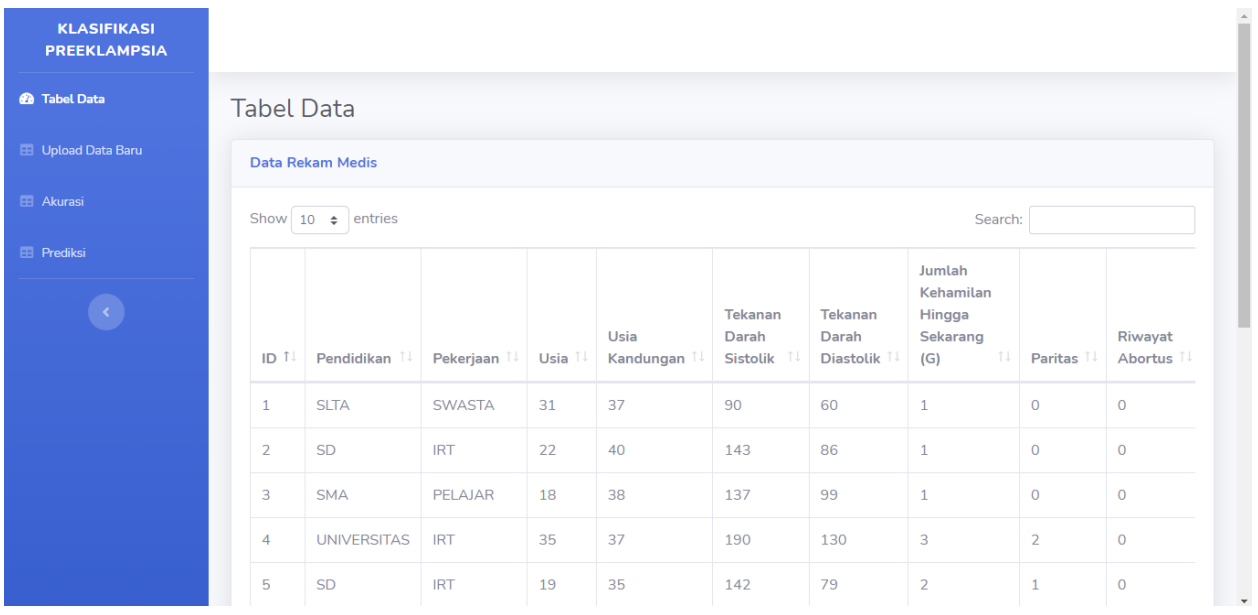

## **II. Upload Data**

a. Pada bagian kiri klik tombol "Upload Data Baru" untuk menggunakan fitur menambah data baru dengan cara memasukkan file dengan ekstensi .csv, tampilan halaman seperti berikut.

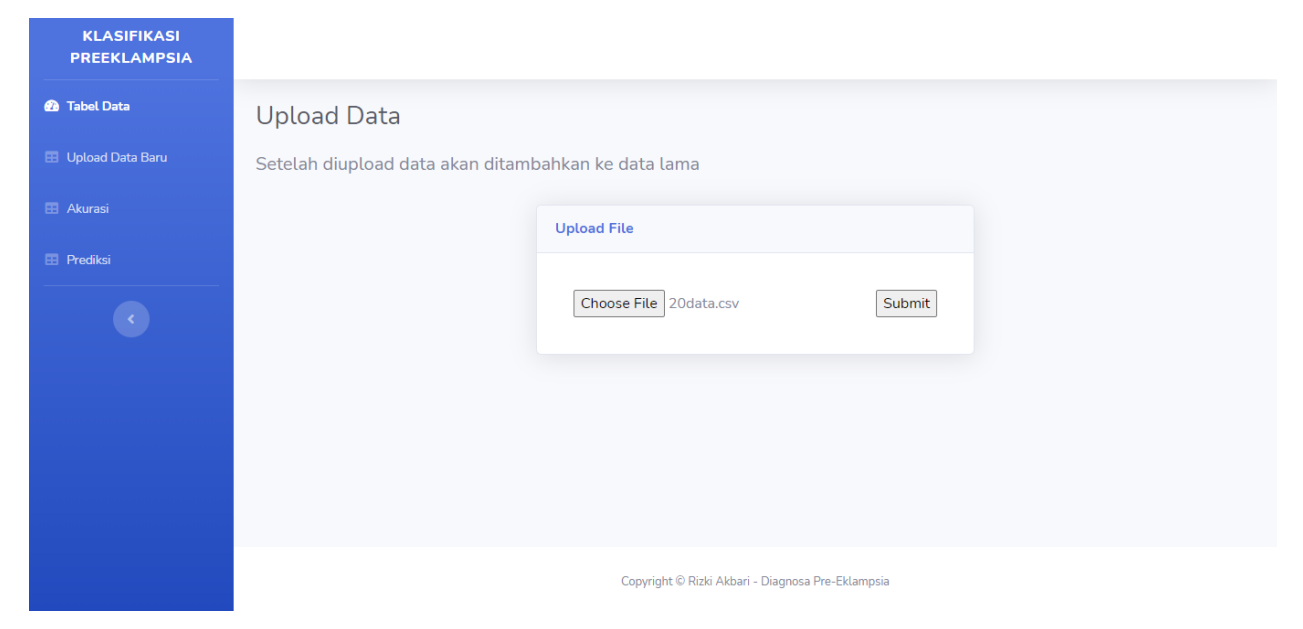

## b. Klik "Choose File" kemudian akan muncul jendela untuk memilih file.

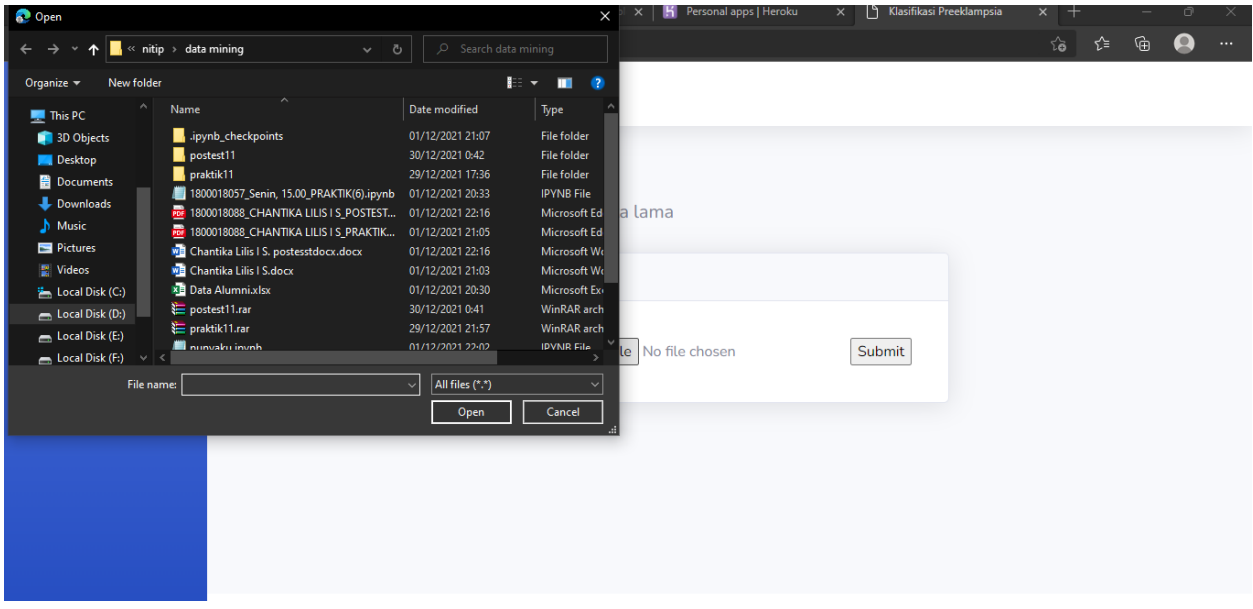

c. Setelah selesai memilih file maka klik tombol "Submit" maka aplikasi akan pindah ke halaman awal.

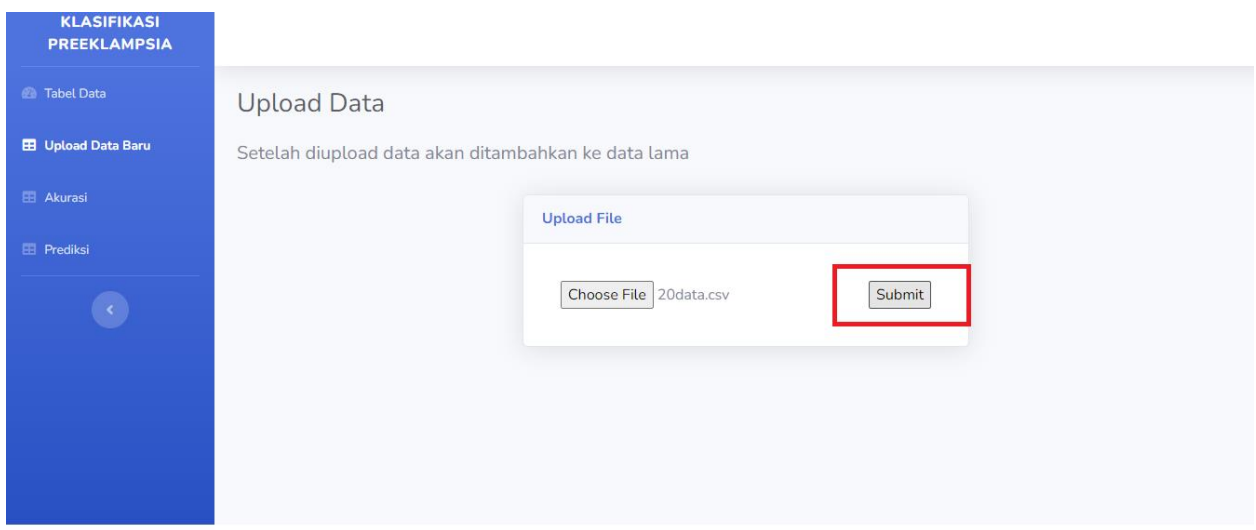

#### **III. AKURASI**

a. Pada bagian kiri klik "Akurasi" untuk menggunakan fitur perhitungan akurasi metode terhadap data yang ada, tampilan untuk halaman akurasi adalah seperti berikut:

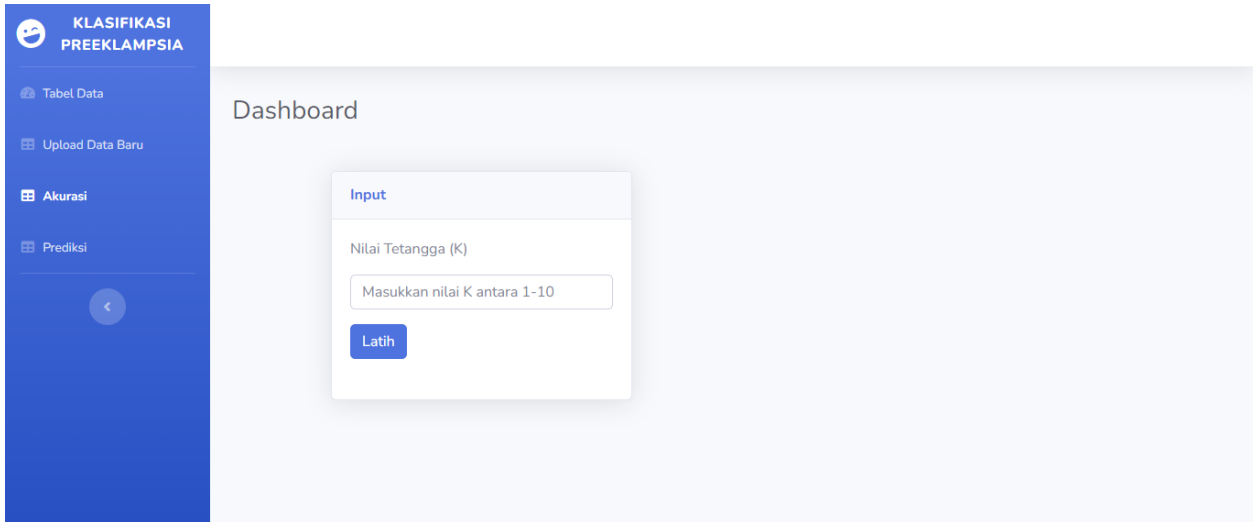

b. Pada form input, masukkan angka mulai dari 1-10 untuk nilai yang optimal yang sudah dicoba menggunakan nilai 5, kemudian klik tombol latih maka akan menampilkan hasil

#### perhitungan dengan rincian nilainya.

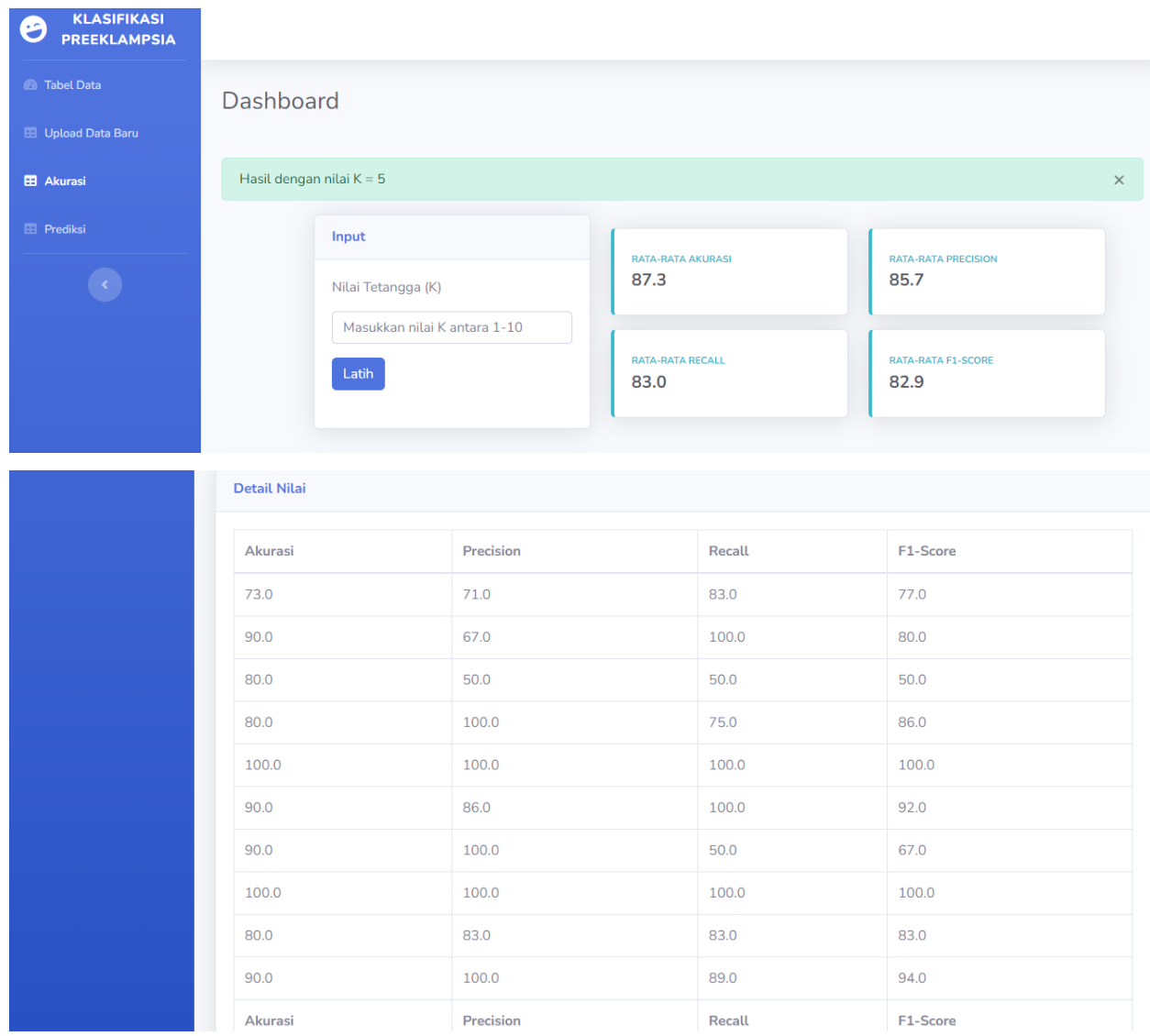

## **IV. Prediksi**

a. Pada bagian kiri klik "Prediksi" untuk menggunakan fitur memprediksi kelas dari data yang baru dimasukkan, tampilan untuk fitur prediksi seperti berikut.

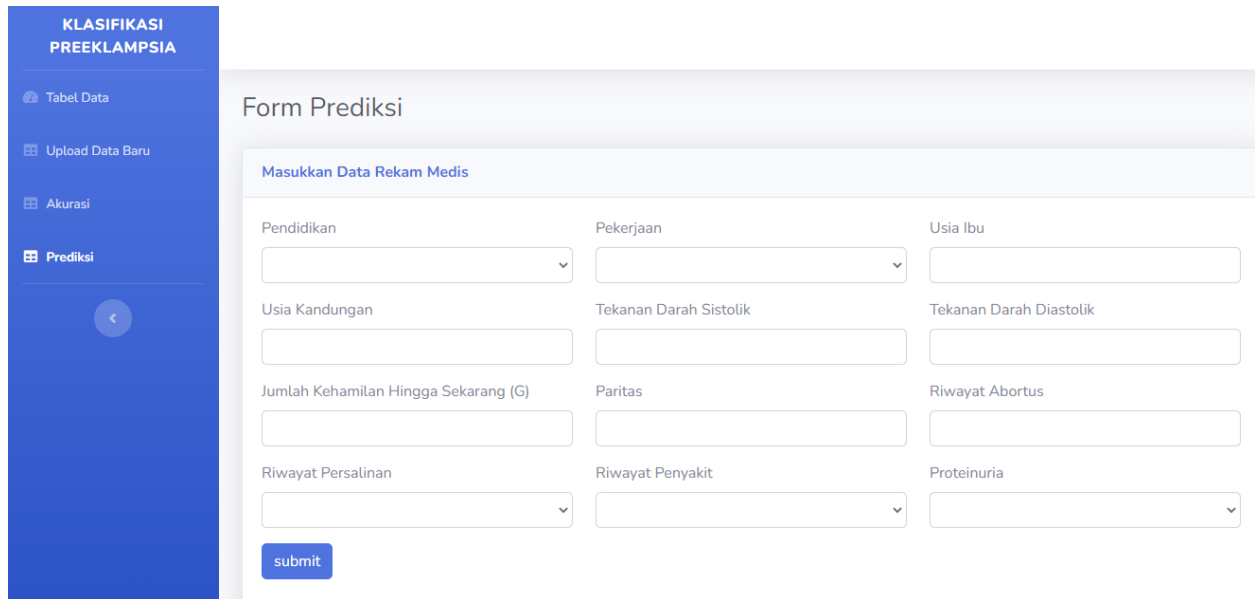

b. Setelah muncul tampilan berupa form input, langkah selanjutnya adalah mengisi data dari pasien baru kemudian klik tombol "Submit", maka program akan memberikan hasil dari data pasien apakah terkena preeklampsia atau tidak, kemudian data baru akan masuk kedalam database program bersama dengan kelasnya.

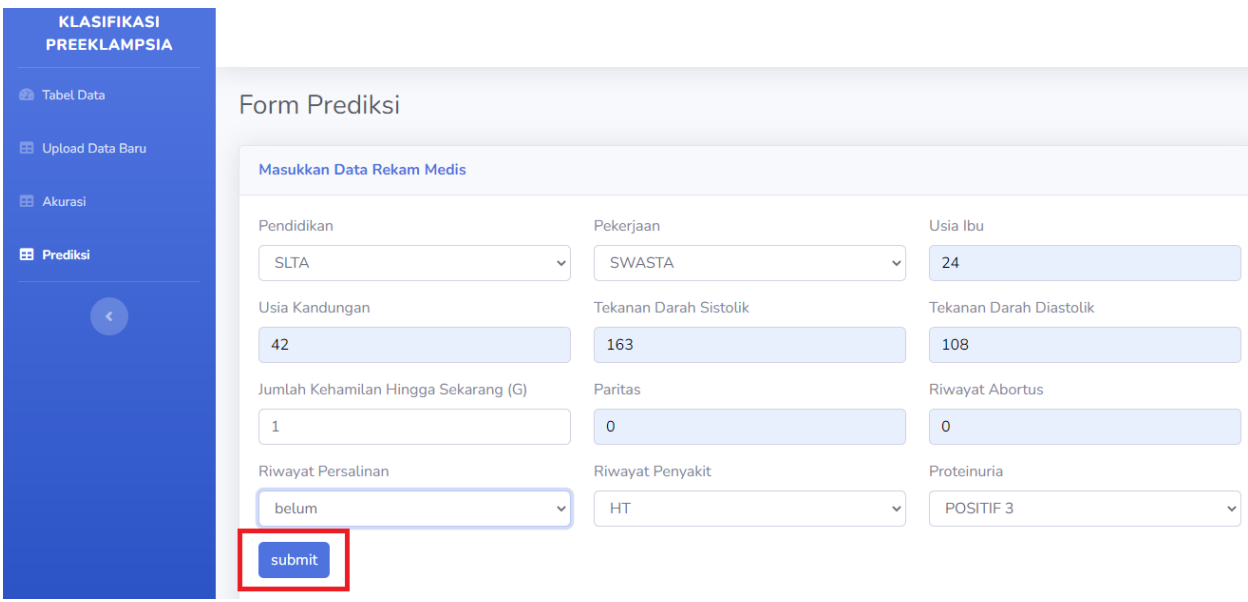

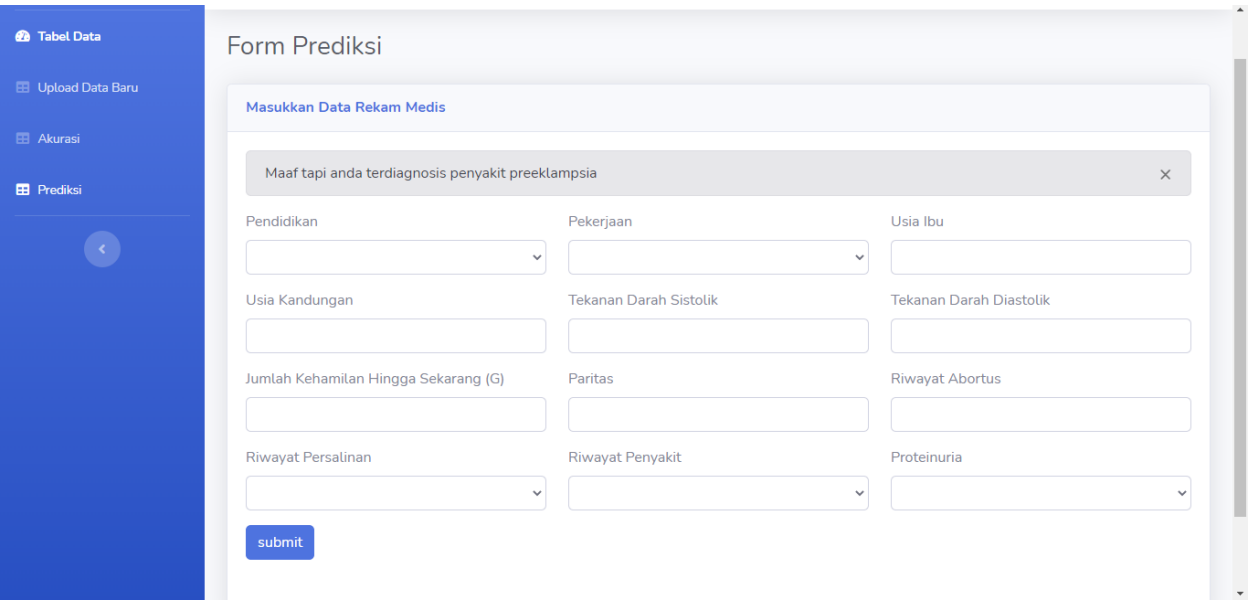